## [Windows 11 Pro Version 22H2](https://www.ausbildung.xyz/kompetenz/) - USB-Sticks mit VeraCrypt verschlüsseln (1)

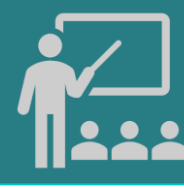

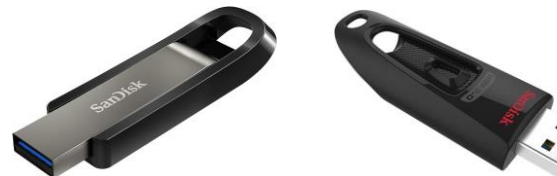

**VeraCrypt: kostenlose Vollverschlüsselung für Windows, macOS, Linux u.a. Hardware: SanDisk Ultra 64 GB USB-Flash-Laufwerk USB 3.0 bis zu 130MB/s Alternativ: SanDisk Extreme GO USB 3.2 Flash Drive 64 GB Highspeed USB, Lesegeschwindigkeit 400 MB/s**

Volumen wurde erstellt

Volumen-Format

as VeraCrypt-Volumen wurde erstellt und ist einsatzbereit. Mit "Weiter" können Sie<br>in wolteres VeraCrypt-Volumen orstellen fanderenfalls drivken Sie auf. Roenden")

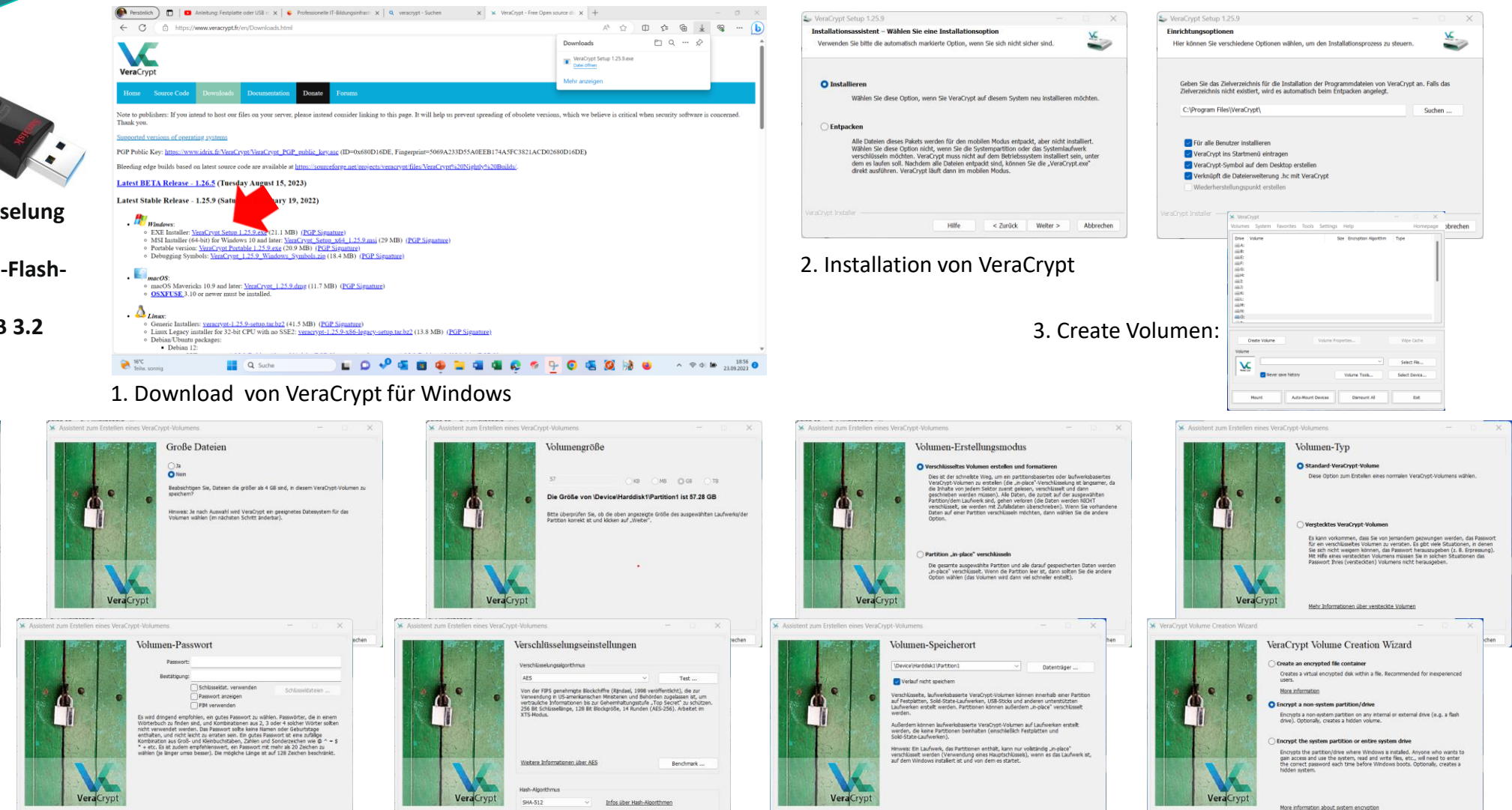

5. Verschlüsselung starten und abschließen

< Zuflück\*\* Formatieren

## Copyright ©2023 by Karl-Heinz Strauss

4. Volume Creation Wizard starten